# **INNOVATIVE LEARNING WEEK**

## **Wikipedia editathon: Women, Science and Scottish history**

### *16-19 February 2015 1400-1700 UK time each day*

## **Information for those joining the editathon online**

- 1. We will be using BlackBoard Collaborate to include you in the tutorial at the start of each session, and for questions & answers. Please follow the Collaborate set-up steps listed below *in advance*, so that any connection issues can be resolved *in advance*.
- 2. While you are working on an article, add your Wikipedia username next to your topic on the Wikimedia project page [\(https://wikimedia.org.uk/w/index.php?title=Women](https://wikimedia.org.uk/w/index.php?title=Women%2C_Science_and_Scottish_History_editathon_series#Articles_to_edit) %2C Science and Scottish History editathon ser [ies#Articles\\_to\\_edit](https://wikimedia.org.uk/w/index.php?title=Women%2C_Science_and_Scottish_History_editathon_series#Articles_to_edit) - may need Wikimedia registration)
- 3. Use twitter to ask questions and let us know what articles you're working on – use the hashtag #ILWeditathon

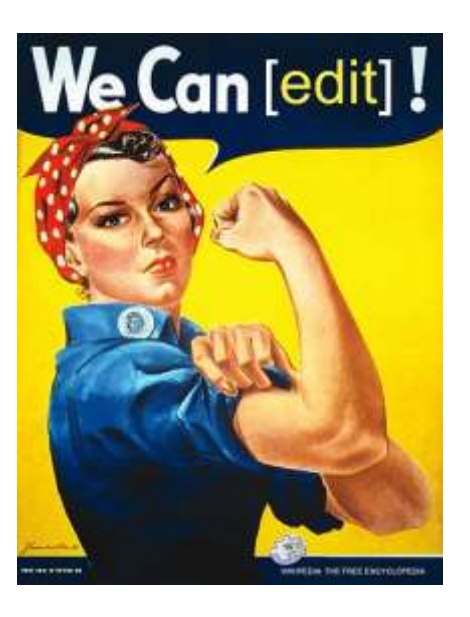

## **The plan for each day**

The editathon will take place from 1400-1700 UK time on each day from Monday 16 Feb to Thursday 19 Feb 2015. If you would like to do some editing outside those hours, that's fine too, but we may not be able to answer queries.

From 1400-1500 UK time on each day, Ally Crockford, the Wikimedian in Residence at the National Library of Scotland, will be offering a tutorial on how to edit Wikipedia, focusing on each day's angle.

The tutorial will be run in the online meeting application, BlackBoard Collaborate, for those who are participating online. If you are experienced in writing for Wikipedia, it's not essential to join the tutorial, but it does help to let us meet as a group and also lets us coordinate activities for each day.

Below, there is a set-up guide for Collaborate – it's important to do the set up in advance so that you don't have trouble joining the session when the time comes.

To avoid accidently over-writing one another's work, we need to make sure two people aren't editing the same article at the same time – while you are editing, please tell us what you're working on, and/or add your name to our Wikimedia page (see list above).

Be sure to tell everyone about the editathon: use twitter, facebook or other networks to encourage more people to get involved. We've adopted the hashtag #ILWeditathon

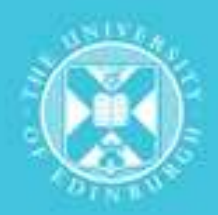

THE UNIVERSITY of EDINBURGH

#### **How to prepare to join the editathon in BlackBoard Collaborate**

#### *In advance*

Please follow the steps below in order to ensure that the session runs smoothly:

Step 1 of 3 Browser settings

Before you get started, make sure that your pop-up blocker is switched off and Java is enabled in your browser (Mozilla Firefox preferred).

Step 2 of 3 Collaborate Compatibility Checker

To check that the device you will use to access the Collaborate Session is compatible and meets the system requirements please use the Collaborate Compatibility Checker <http://www.miniapps1.is.ed.ac.uk/collaborate/detect.html>

Step 3 of 3 Collaborate Test Room

Collaborate provide a test room that you can use to test your connection, session settings and configure your audio: <http://edin.ac/X3EgGC>

Note: If you are using Collaborate for the first time, you may be asked to download the Windows or Mac Blackboard Collaborate Launcher. This launcher does not require administrative rights to your computer and will allow users to access Collaborate sessions and recordings without reliance on a standalone Java installation. For more information visit: [http://www.ed.ac.uk/schools](http://www.ed.ac.uk/schools-departments/information-services/learning-technology/communication/collaborate/how-to-get-started)[departments/information-services/learning](http://www.ed.ac.uk/schools-departments/information-services/learning-technology/communication/collaborate/how-to-get-started)[technology/communication/collaborate/how-to-get-started](http://www.ed.ac.uk/schools-departments/information-services/learning-technology/communication/collaborate/how-to-get-started)

Windows Collaborate Launcher guide:<http://edin.ac/1r7Rc82> Mac Collaborate Launcher guide for Mac OS X 10.8.4 and above:<http://edin.ac/1769MHH> Macs with Mac OS X 10.7 and lower will use the version of java installed.

Then check the following in the test room:

- Check your connection speed
- Run the Audio Setup Wizard

#### *Joining the editathon*

Try to log in at least 15 minutes in advance of the start time – it can sometimes take a few minutes to connect.

To access the session please click on this link:<http://edin.ac/1L0sW1j>

Check that all your settings are still correct (audio, connection speed).

We are looking forward to seeing you!